## Lab 4

# LIDAR

This lecture is part of the RACECAR-MN introductory robotics course. You can visit the course webpage at [mitll-racecar-mn.readthedocs.io](https://mitll-racecar-mn.readthedocs.io/).

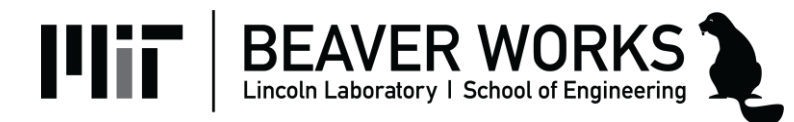

### **Objectives**

**Main Objective**: Use LIDAR to detect objects around the car in all directions

### **Learning Objectives**

- Compare the advantages of the depth camera and the LIDAR, and identify ideal situations for each sensor
- Convert raw LIDAR data into meaningful information about the surrounding environment
- Understand and implement rudimentary path planning

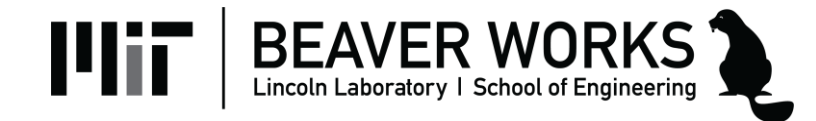

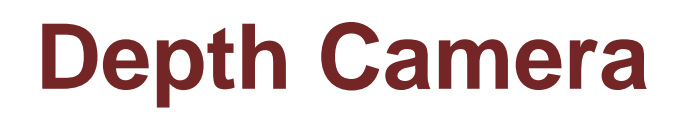

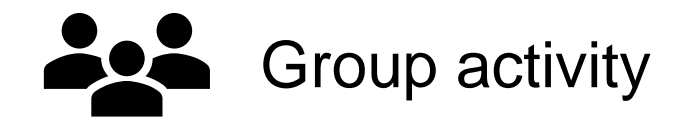

• What are some limitations of depth cameras?

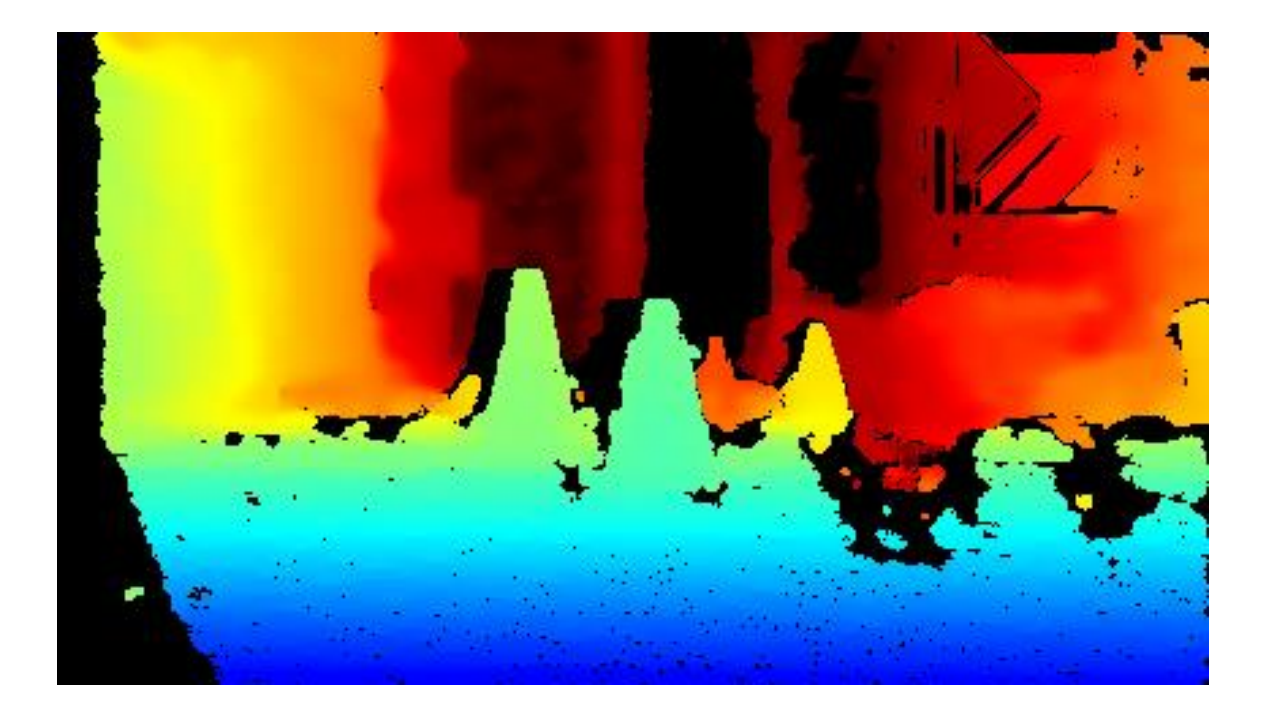

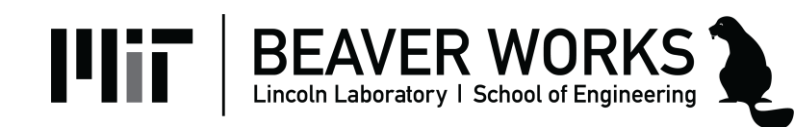

### **Depth Camera**

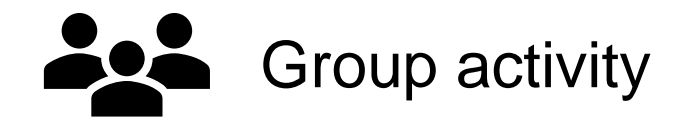

- What are some limitations of depth cameras?
	- Can only see in front of the car
	- Do not work in the dark/poor lighting
	- Noise and missing data

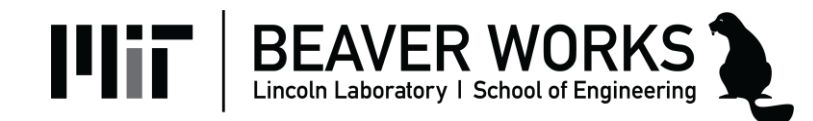

### **Depth Camera**

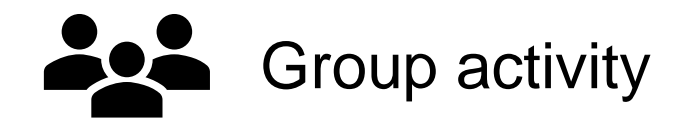

- What are some limitations of depth cameras?
	- Can only see in front of the car
	- Do not work in the dark/poor lighting
	- Noise and missing data
- On the other hand, LIDAR:
	- Provides 360-degree vision
	- Works in all lighting environments
	- Can provide a second source of truth

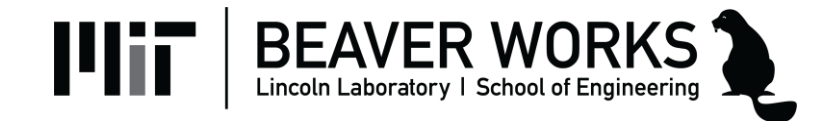

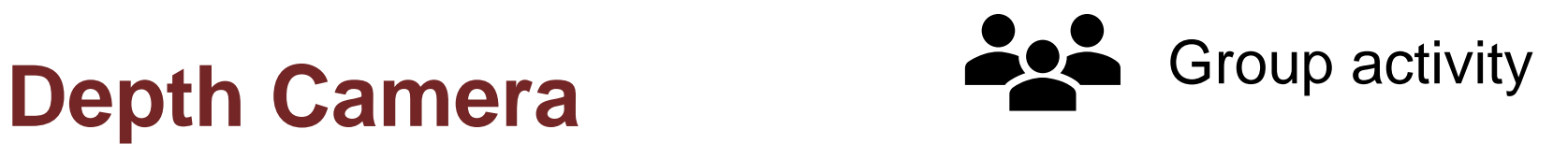

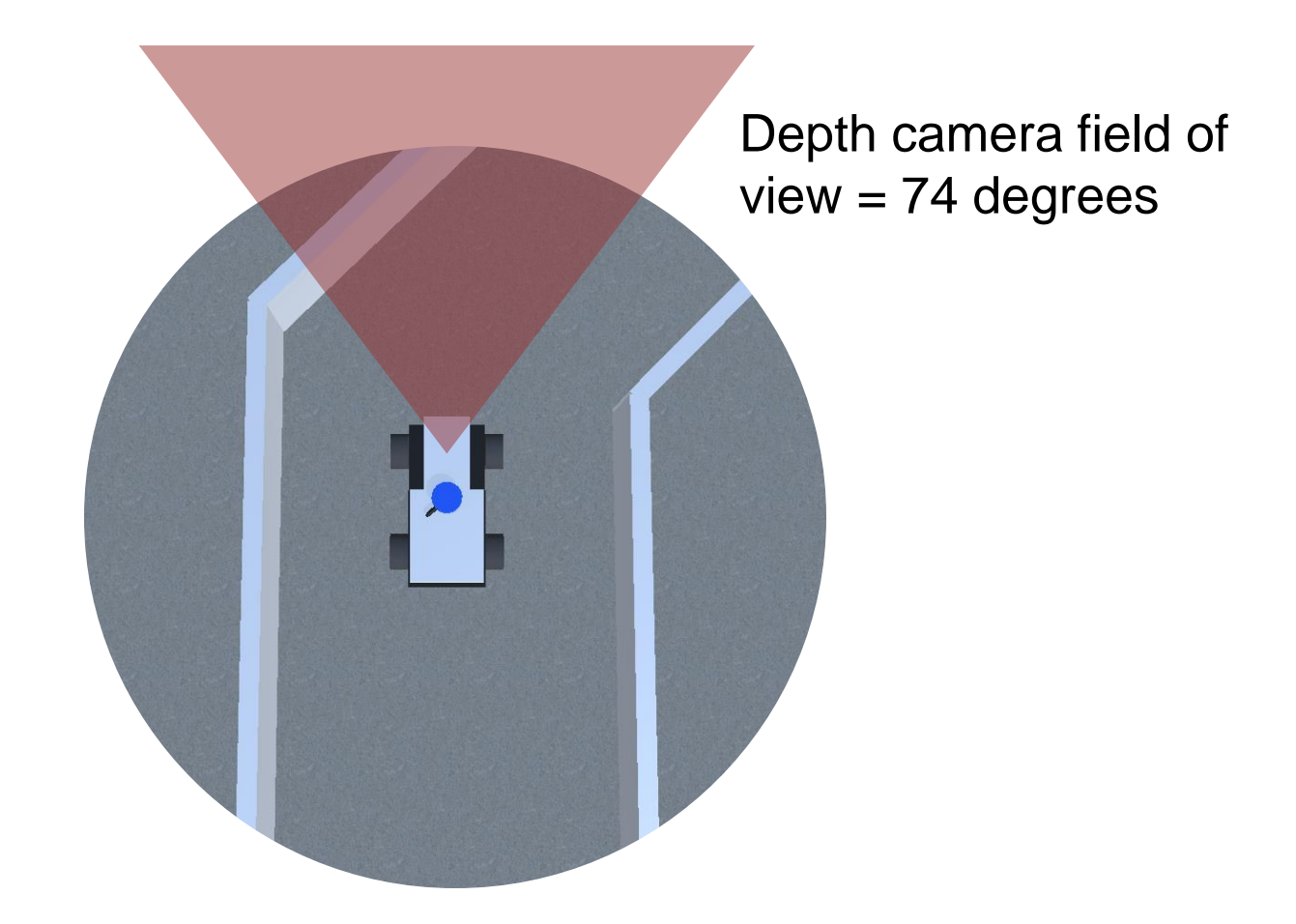

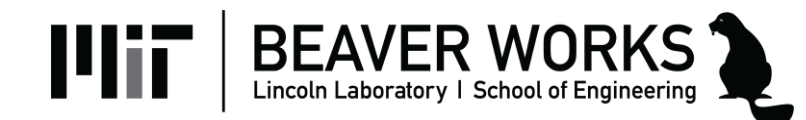

### **LIDAR**

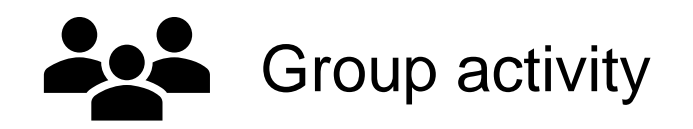

- **LIDAR (light + radar)**: Calculate object distance by firing a laser and measuring the time it takes to return
	- Like radar but with a smaller wavelength of light

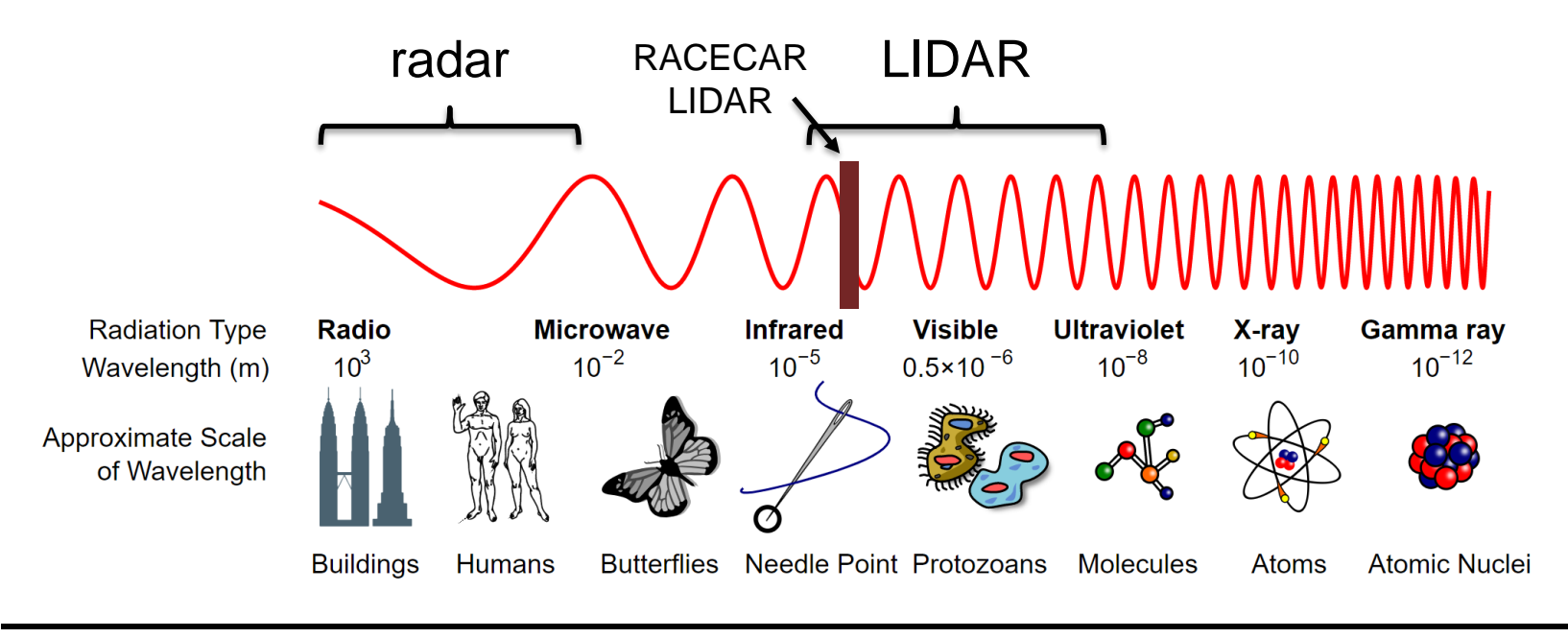

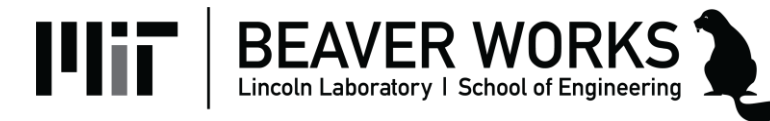

### **LIDAR**

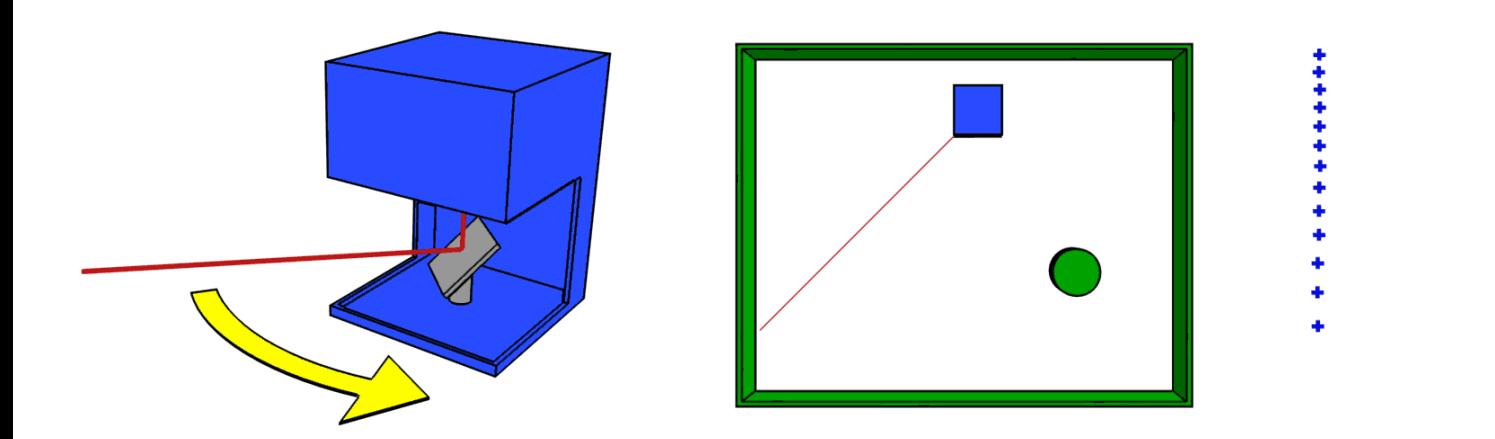

#### Animation created by [Mike1024](https://commons.wikimedia.org/wiki/User:Mike1024)

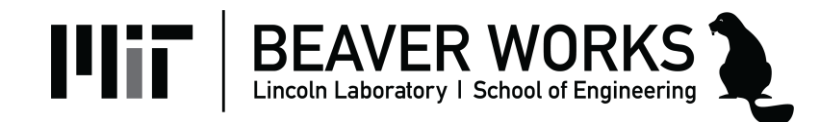

### **LIDAR Limitations**

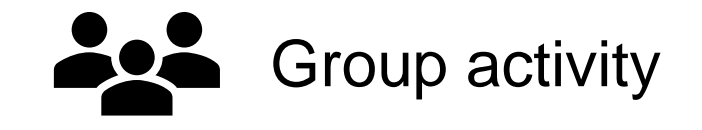

- Accuracy varies based on material
- Subject to noise and null values
- Poor performance in snow

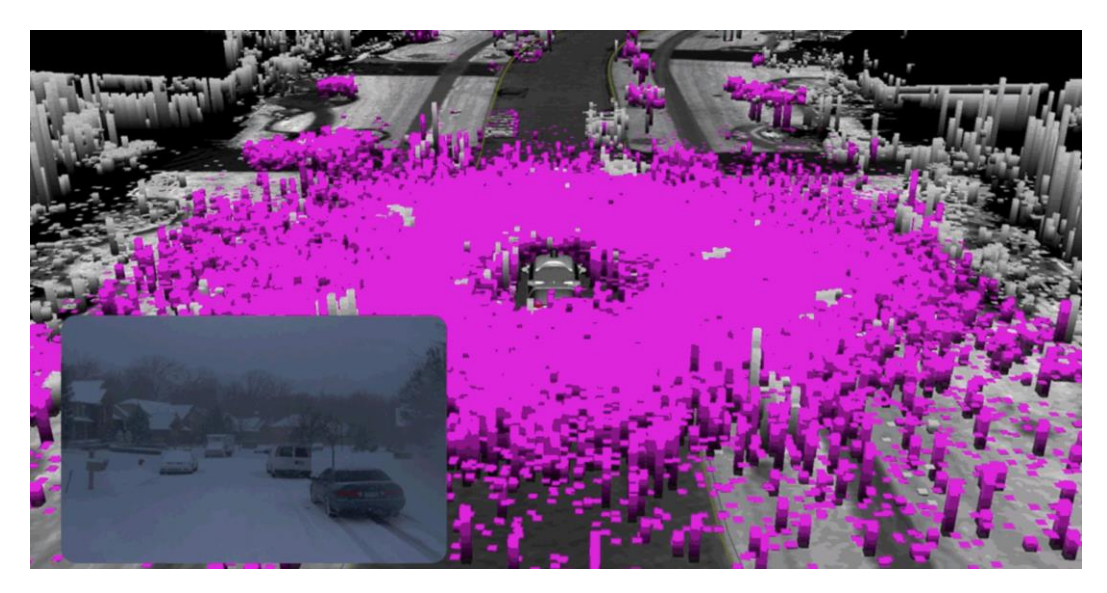

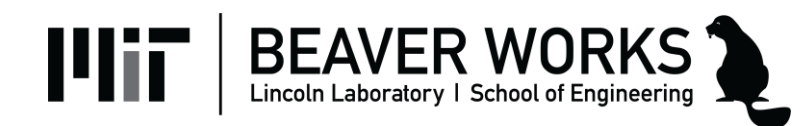

### **RACECAR-MN LIDAR**

- YDLIDAR X4 (2D)
	- \$100 (cheap for LIDAR)
	- Max range: 10 m
	- Between 6 to 12 hz
- 720 samples returned as an array of floats
	- $-0$ <sup>th</sup> entry = directly in front of the car

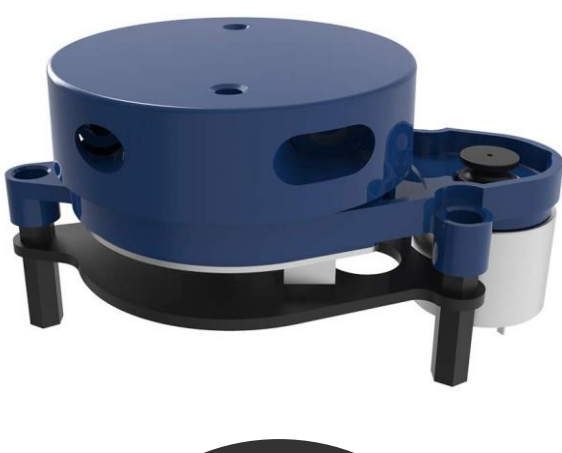

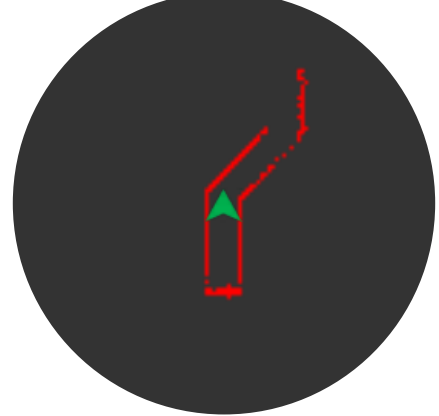

– Ordered clockwise

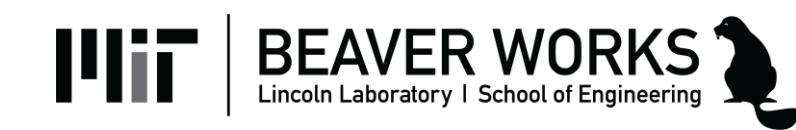

### **Lidar Module**

- Retrieves the LIDAR scan
- Public interface
	- get\_samples()
	- get\_num\_samples()

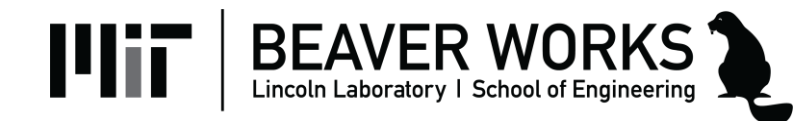

### **Display Module**

- Displays data and images to the screen
	- Simulation: Creates a window on your computer
	- RACECAR: Creates a window on the mini-monitor
- Public interface
	- show\_color\_image()
	- $-$  show depth image()
	- **show\_lidar()**

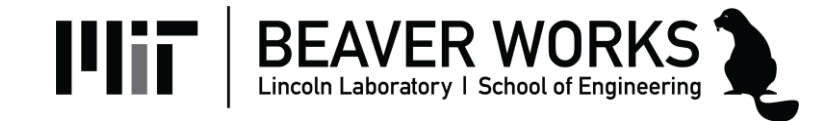

### **Examples**

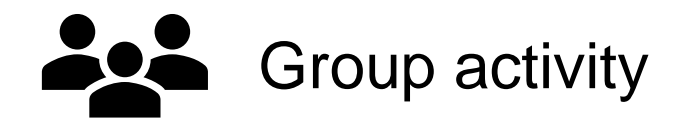

```
# Example 1
scan = rc.lidar.get_samples()
foo = scan[450]# Example 2
scan = rc.lidar.get_samples()
scan = (scan - 0.01) % 100000bar = np.argmin(scan) * 360 / rc.lidar.get num samples()
# Example 3
scan = rc.lidar.get_samples()
baz = [e for e in scan[170:191] if e > 0.0]
```

```
qux = sum(baz) / len(baz)
```
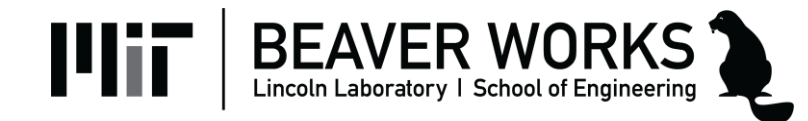

### **Examples**

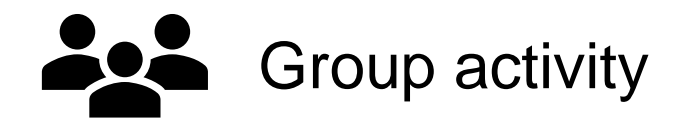

```
# Example 1
scan = rc.lidar.get_samples()
foo = scan[450]# Example 2
scan = rc.lidar.get_samples()
scan = (scan - 0.01) % 100000bar = np.argmin(scan) * 360 / rc.lidar.get_num_samples()
# Example 3
scan = rc.lidar.get_samples()
\texttt{baz} = [\texttt{e} \texttt{ for } \texttt{e} \texttt{ in } \texttt{scan}[170:191] \texttt{ if } \texttt{e} > 0.0]qux = sum(baz) / len(baz)when would this cause an error?
```
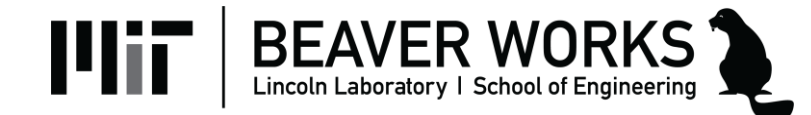

### **Lab 5 Objectives**

- **Jupyter Notebook**: Write helper functions to measure average distance and find the closest point in a scan
- **Lab 5A**: Safety stop (revisited)
- **Lab 5B**: Wall following
- Revisit Phase 1 challenge

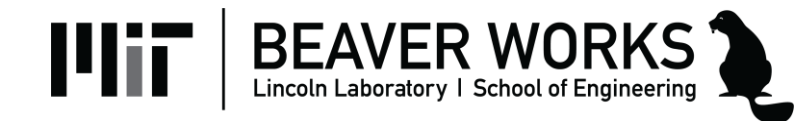